#### **5Instale o WebSphere Application Server Versão 6.0 Refresh Pack 2**

Consulte o centro de informações para obter instruções completas:

- AIX, Linux, Solaris: http://publib.boulder.ibm.com/infocenter/discover/v8r4/index.jsp? topic=/com.ibm.discovery.es.in.doc/installing/iiysiwas602.htm
- Windows:

http://publib.boulder.ibm.com/infocenter/discover/v8r4/index.jsp? topic=/com.ibm.discovery.es.in.doc/installing/iiysiwas602win.htm

#### **Atualizar coletas preexistentes 6**

Se você fez upgrade para o OmniFind Enterprise Edition Versão 8.4 a partir da versão 8.3, siga as instruções para a atualização de suas coletas: http://publib.boulder.ibm.com/infocenter/discover/v8r4/index.jsp? topic=/com.ibm.discovery.es.in.doc/installing/iupdatecol.htm

#### **Informações adicionais**

**?**

 $\odot$ 

Para obter recursos técnicos adicionais, consulte estes Web sites:

- http://publib.boulder.ibm.com/infocenter/discover/v8r4/topic/ com.ibm.discovery.es.nav.doc/dochome/ofiroadmap.htm **Roteiro de informações do OmniFind Enterprise Edition:**
- http://www.ibm.com/support/docview.wss?uid=swg27007911 **Documentação em PDF do OmniFind Enterprise Edition:**
- e do WebSphere II Content Edition, Versão 8.3 http://publib.boulder.ibm.com/infocenter/discover/v8r4/index.jsp **Centro de informações do OmniFind Enterprise Edition, Versão 8.4**
- http://www.ibm.com/software/data/integration/db2ii/supportcontent.html **Suporte e downloads do WebSphere II Content Edition:**
- http://www.ibm.com/developerworks/websphere/zones/was/ roadmaps/roadmap\_was60.html **Roteiro do WebSphere Application Server, Versão 6**
- http://www.ibm.com/developerworks/websphere/zones/portal/proddoc.html **Centro de informações do WebSphere Portal, Versão 6:**

IBM OmniFind Enterprise Edition Versão 8.4 Materiais Licenciados - Propriedade da IBM. (C) Copyright IBM Corp. 2005, 2006. Todos os direitos reservados. Direitos Restritos para Usuários do Governo dos Estados Unidos. - Uso, duplicação e divulgação restritos pelo documento GSA ADP Schedule Contract com a IBM Corp. IBM, AIX e WebSphere são marcas ou marcas registradas da International Business Machines nos Estados Unidos e/ou em outros países. Windows é uma marca registrada da Microsoft Corporation nos Estados Unidos e em outros países. Linux é uma Marca Registrada de Linus Torvalds nos Estados Unidos e/ou em outros países. Outros nomes de empresas, produtos ou serviços podem ser marcas registradas ou marcas de serviço de terceiros.

# OmniFind Enterprise Edition

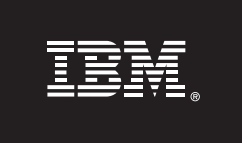

# **Versão 8.4**

# **Guia de Iniciação Rápida**

Este guia o ajuda a planejar e instalar o IBM® OmniFindTM Enterprise Edition, Versão 8.4 (anteriormente denominado WebSphere® Information Integrator OmniFind Edition) no AIX®, Linux, Solaris ou Windows®.

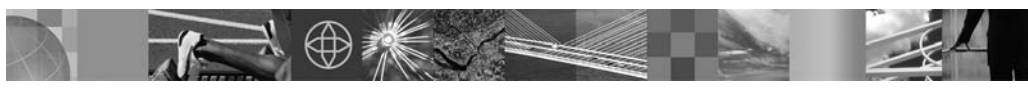

**Versão do Idioma Nacional:** Para obter o Guia de Iniciação Rápida em outros idiomas, imprima o PDF a partir do CD de Iniciação Rápida.

## **Visão Geral do Produto**

Com o IBM OmniFind Enterprise Edition, você pode procurar dados em toda a sua empresa. É possível procurar origens de dados estruturadas e não-estruturadas com uma única consulta e localizar as informações que você precisa com tempos de resposta a consulta rápidos.

### **Planeje sua instalação**

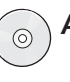

**1**

**A.** Você está fazendo upgrade de uma versão anterior do OmniFind Enterprise Edition? Leia as Notas sobre o Release 8.4 antes de iniciar a instalação no endereço: http://www.ibm.com/support/docview.wss?uid=swg27007911

## $\sin \Box$

Nem todos os upgrades são os mesmos. A maneira como você faz upgrade depende de sua versão do OmniFind Enterprise Edition e de outros softwares necessários. Você pode fazer upgrade apenas da versão 8.3 para a versão 8.4. Para obter informações adicionais, vá para o endereço:

http://publib.boulder.ibm.com/infocenter/discover/v8r4/index.jsp?topic= /com.ibm.discovery.es.in.doc/installing/iiysiupover.htm

 $N$ ão  $\Rightarrow$  Vá para a etapa B.

**B.** O WebSphere Application Server está instalado?

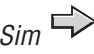

Se a versão 6.0.2 está instalada, vá para a etapa C.

Se a versão 6.0 está instalada, instale o Refresh Pack 2 antes de instalar o OmniFind Enterprise Edition. Para instalar o Refresh Pack 2, vá para a etapa 5.

Barcode (placement only)

Número de Peça CF0WLML Impresso na Irlanda

Se versões diferentes de 6.0 ou 6.0.2 estiverem instalada, pare aqui. Consulte o centro de informações sobre migração no endereço: http://publib.boulder.ibm.com/infocenter/discover/v8r4/index.jsp ?topic=/com.ibm.discovery.es.in.doc/installing/iiysiupover.htm

 $N$ ão  $\Rightarrow$  Vá para a etapa C.

Você possui uma plataforma suportada? Para obter uma lista de plataformas e correções **C.** ou atualizações, consulte o endereço http://www-306.ibm.com/software/data/integration/db2ii/requirements\_womnifind.html

 $Sim \rightharpoonup$  Vá para a etapa D.

 $N$ ão  $\Rightarrow$  Faça upgrade da sua plataforma. Em seguida, vá para a etapa D.

- **D.** Deseja instalar o OmniFind Enterprise Edition em 1, 2 ou 4 servidores?
- Para instalar em 1 servidor, vá para a etapa E.
- Para instalar em 2 ou 4 servidores, consulte o guia de instalação no endereço: http://publib.boulder.ibm.com/infocenter/discover/v8r4/index.jsp?topic= /com.ibm.discovery.es.in.doc/installing/iiysiabout.htm
- Você possui o hardware apropriado? **E.**

Os requisitos de espaço em disco e memória podem variar significativamente, dependendo de quais origens você deseja efetuar crawl, como estes documentos são processados e assim por diante. Para ajudá-lo a determinar o espaço em disco e memória necessários, consulte: http://www.ibm.com/support/docview.wss?uid=swg27006469

 $Sim \rightharpoonup$  Vá para a etapa 2.

**2**

 $\odot$ 

 $N$ ão  $\Rightarrow$  Configure o hardware apropriado. Em seguida, vá para a etapa 2.

### **Acesse seu software**

Se você fizer download do seu produto a partir do Passport Advantage(R), siga as instruções no documento de download, no endereço:

http://www.ibm.com/support/docview.wss?rs=2075&uid=swg24013589

- Esta oferta do produto inclui:
- **CD Quick Start**
- IBM OmniFind Enterprise Edition, Versão 8.4
- WebSphere Application Server, Versão 6
- WebSphere Application Server Refresh Pack 2
- WebSphere Information Integrator Content Edition, Versão 8.3, conectores
- DB2 Universal Database (não requerido)
- DB2 Information Integrator Standard Edition (não requerido)

#### **Instale o OmniFind Enterprise Edition em um único servidor 3**

As instruções a seguir assumem que você possui um sistema operacional suportado e que  $\odot$ não está fazendo upgrade de uma versão existente do WebSphere Application Server:

- **A.** Insira o CD OmniFind Enterprise Edition ou localize o arquivo executável de instalação para sua plataforma. Para AIX, Linux e Solaris, efetue login como o usuário root. No Windows, efetue login como um usuário com autoridade de administrador.
	- AIX: ./install-aix.bin
	- Linux: ./install-linux.bin
	- Solaris: ./install-solaris.bin
	- Windows: install-win32.exe

O programa de instalação do OmniFind Enterprise Edition solicita automaticamente que você insira outros CDs necessários ou navegue até os programas de instalação.

**Importante:** No Windows, você deve suprimir o recurso de execução automática quando inserir CDs após o início da execução do programa de instalação do OmniFind Enterprise Edition. Para suprimir o recurso de execução automática, mantenha pressionada a tecla Shift quando inserir o CD.

**B.** Após a instalação, reinicie o computador.

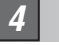

**?**

## **Verifique se a instalação foi bem-sucedida**

**A.** Inicie o programa First Steps para verificar a instalação. O programa First Steps deve abrir automaticamente. Caso ele não inicie, execute os seguintes comandos. Primeiro, efetue login com o ID do administrador de procura corporativa.

### **AIX, Linux e Solaris:**

*export DISPLAY=display\_server\_host\_name:0.0 firststep.sh*

em que  $display\_server\_host\_name:0:0$  é o nome do host para o sistema que você está utilizando para executar o programa First Steps.

#### **Windows:**

arquivo executável  $firststep$ .*bat* no diretório ES\_INSTALL\_R00T. Clique no atalho do **First Steps** no menu **Iniciar** ou dê um clique duplo do

**B.** Na janela do First Steps, clique em **Iniciar Servidor** e, em seguida, clique em **Verificar Instalação**.